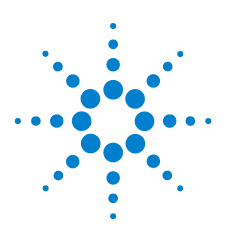

# **Schnellstarthandbuch**

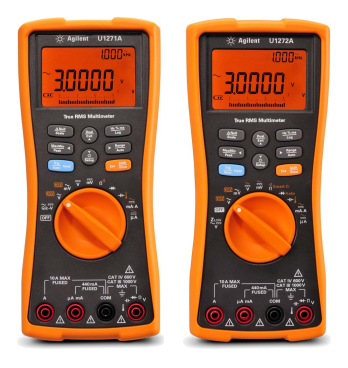

Überprüfen Sie, ob folgende Teile in der Multimeter-Lieferung enthalten sind:

- Ein Paar rote und schwarze Testleitungen
- ✔ Ein Paar 19-mm-Testsonden
- ✔ Ein Paar 4-mm-Testsonden
- Ein Thermoelement-Leitungssatz (K-Typ)
- Vier 1,5 V AAA Alkalibatterien
- Gedruckte Ausgabe des U1271A/U1272A Schnellstarthandbuchs
- $\blacktriangleright$  Gedruckte Ausgabe des Zertifikats für die Kalibrierung

Sollte ein Teil fehlen oder beschädigt sein, bewahren Sie das Versandmaterial auf und kontaktieren Sie die nächstgelegene Agilent Geschäftsstelle.

**HINWEIS** Die Beschreibungen und Anweisungen in diesem Handbuch gelten für U1271A und U1272A Digitale Handmultimeter.

In allen Abbildungen wird das Modell U1272A dargestellt.

Alle zugehörigen Dokumente und die Software können unter www.agilent.com/find/hhTechLib heruntergeladen werden.

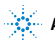

# **Unterschiede zwischen U1271A und U1272A**

Das Modell U1272A bietet folgende Zusatzfunktionen:

- Z<sub>LOW</sub>-Messungen (mit niedriger Eingangsimpedanz)
- **•** Smart Ω-Messungen
- **•** Auto-Diodentests
- **•** Wechsel- und Gleichstrommessungen sowie Stromstärkemessungen
- **•** Thermoelement-Temperaturmessungen (J-Typ)
- **•** 30 Ω- und 300 MΩ-Bereiche für Widerstandmessungen
- **•** dBm- und dBV-Messungen mit wählbarer Impedanz
- **•** Datenprotokollierung mit bis zu 10.000 Speicher

Das Modell U1271A hat eine abweichende Funktion:

**•** Qik-V-Tests

# **Einlegen der Batterien**

Das Multimeter wird mit vier 1,5 V AAA Alkalibatterien betrieben (im Lieferumfang enthalten).

- **1** Drehen Sie den Drehregler auf OFF und entfernen Sie die Testleitungen von den Anschlüssen.
- **2** Heben Sie den Neigungsständer an und lösen Sie die Schrauben mit einem Kreuzschlitzschraubendreher.
- **3** Entfernen Sie die Batterieabdeckung und beachten Sie die Polaritätskennzeichnungen.

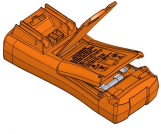

**4** Legen Sie die Batterien ein und bringen Sie die Batterieabdeckungen und Schrauben wieder an.

# **Einschalten des Multimeters**

Drehen Sie zum Einschalten des Multimeters den Drehregler auf eine beliebige Position.

**HINWEIS** Das Multimeter verfügt über eine Remote-Funktion zur Datenprotokollierung. Um diese Funktion zu nutzen, benötigen Sie ein IR-USB-Kabel (U1173A, separat erhältlich) und die Agilent GUI Data Logger Software (als Download verfügbar unter www.agilent.com/find/hhTechLib).

Das Multimeter auf einen Blick

# **Das Multimeter auf einen Blick**

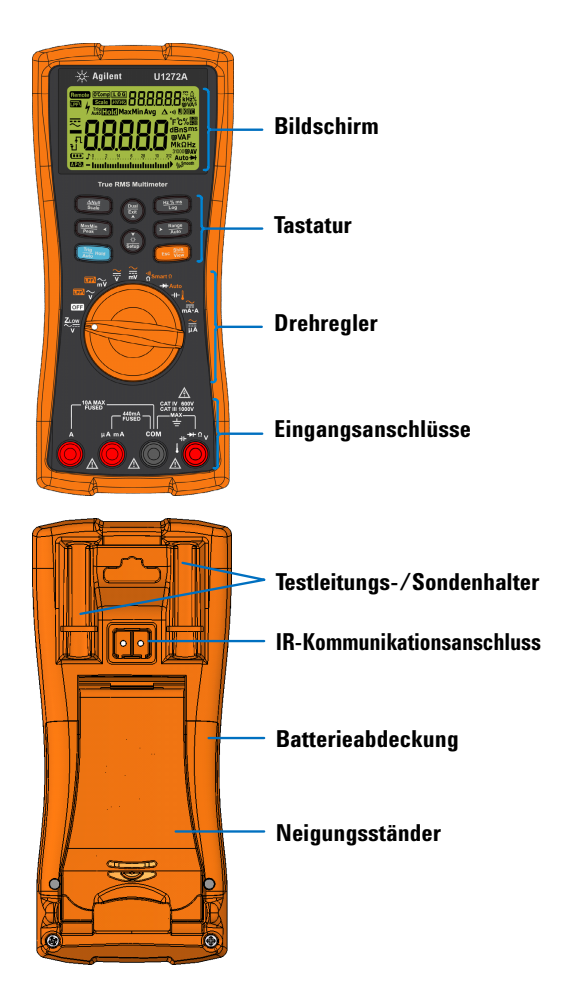

Der Drehregler

# **Der Drehregler**

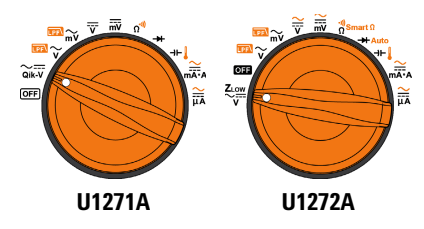

**HINWEIS Drücken Sie (1893), um zwischen den <mark>Umschalt</mark>- und den Sie (1894), um zwischen den Umschalt- und den Sie (1895).** 

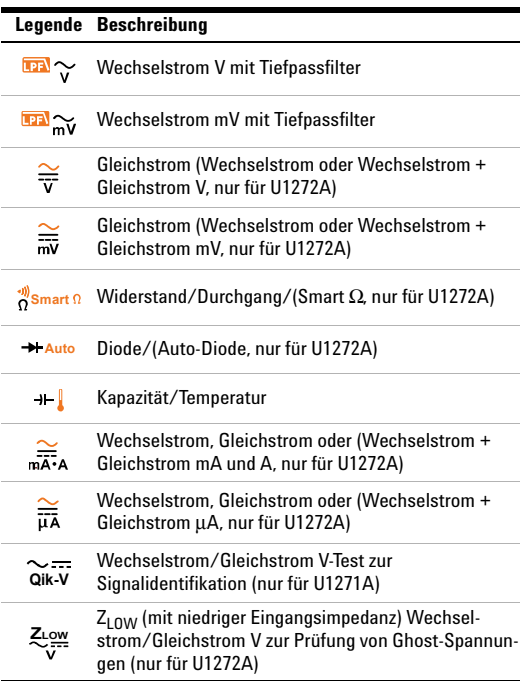

Die Tastatur

# **Die Tastatur**

**True RMS Multimeter** 

| Legende                            | <b>Reaktion, wenn Taste</b>                                                      |                                                                                           |
|------------------------------------|----------------------------------------------------------------------------------|-------------------------------------------------------------------------------------------|
|                                    | weniger als 1 Sekunde<br>gedrückt wird                                           | mehr als 1 Sekunde<br>gedrückt wird                                                       |
| <b>ANull</b><br>Scale              | Stellt den Modus<br>Null/Relative ein.                                           | Stellt den Modus Scale<br>für die spezifische<br>Verhältnis- und<br>Einheitsanzeige ein.  |
| MaxMin<br>Peak                     | Startet und beendet die<br>Aufzeichnung von MaxMin.                              | Startet und beendet die<br>Aufzeichnung von Peak.                                         |
| Trig<br>Auto Hold                  | Friert den aktuellen<br>angezeigten Messwert ein.                                | Friert den aktuellen<br>Messwert automatisch<br>ein, sobald der Messwert<br>stabil ist    |
| Dual<br>Exit                       | Wechselt zwischen den<br>verfügbaren<br>Kombinationsanzeigen.                    | Beendet die Modi Hold.<br>Null, MaxMin, Peak,<br>Frequenztest und<br>Kombinationsanzeige. |
| Ю.                                 | Schaltet die<br>Hintergrundbeleuchtung<br>ein hzw aus                            | Aktiviert bzw. deaktiviert<br>das Setupmenü des<br>Multimeters.                           |
| Hz % ms                            | Wechselt zwischen<br>Frequenz-,<br>Impulsbreiten- und<br>Arbeitszyklusmessungen. | Startet und beendet die<br>Datenprotokollierung.                                          |
| Range<br>Auto                      | Stellt einen manuellen<br>Bereich ein.                                           | Ermöglicht eine<br>automatische<br>Bereichswahl.                                          |
| <b>Shift</b><br><b>Esc</b><br>View | Wechselt zwischen den<br>Normal- und<br>Umschaltfunktionen<br>(orange Symbole).  | Aktiviert das Menü Log<br>Review                                                          |

Die Eingangsanschlüsse

# **Die Eingangsanschlüsse**

### **WARNUNG Stellen Sie vor jeder Messung sicher, dass Sie die richtigen Anschlüsse verwenden. Um eine Beschädigung des Geräts zu vermeiden, überschreiten Sie nicht die Eingangsbeschränkung.**

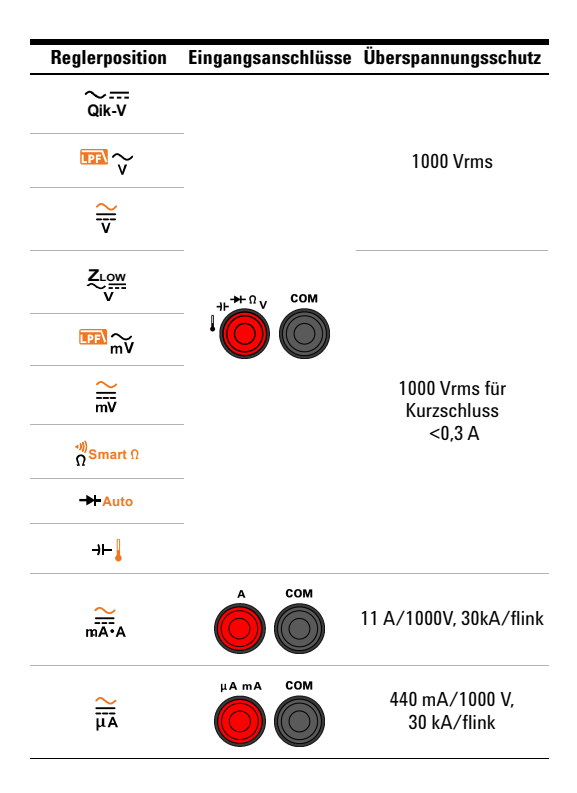

# **Durchführen von Messungen und Tests**

# **Spannungsmessungen**

Die nachfolgende Abbildung zeigt die Hauptfunktionen für Spannungsmessungen mit dem Multimeter.

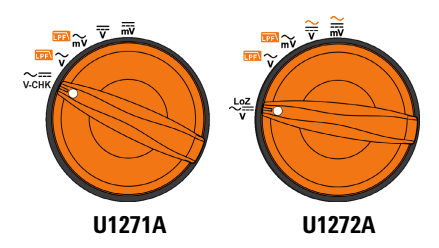

Stellen Sie das Multimeter wie in der nachfolgenden Abbildung gezeigt ein, um Spannungsmessungen durchzuführen.

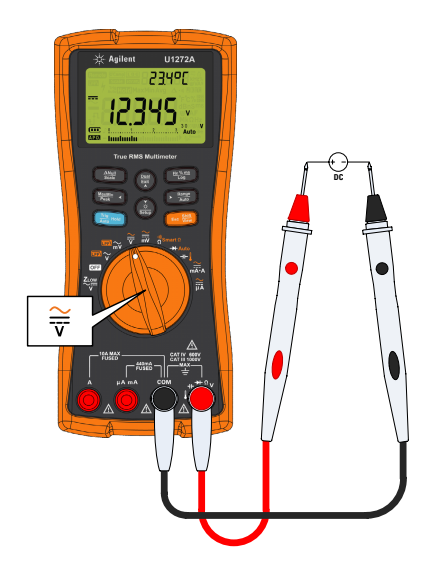

Durchführen von Messungen und Tests

## **LPF-Messungen:**

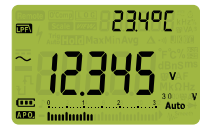

Drücken Sie während der **Shift Esc View** Wechselspannungsmessung, um das gemessene Signal durch einen Tiefpassfilter (Low Pass Filter, LPF) zu leiten.

- **•** Indem das gemessene Signal durch einen LPF geleitet wird, können unerwünschte Spannungen wie z. B. elektronisches Rauschen verhindern werden.
- **•** Verwenden Sie die LPF-Funktion, um die Messung für zusammengesetzte Sinussignale zu verbessern, die normalerweise von Wechselrichtern und variablen Frequenzmotorantrieben erzeugt werden.

## **ZLOW-Messungen (nur für U1272A):**

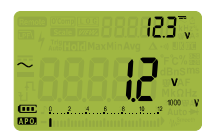

Drehen Sie den Drehregler auf die **Position**  $z_{\text{cm}}$ **, um niedrige** Impedanzmessungen zu ermöglichen.

- Verwenden Sie die Z<sub>LOW</sub> (mit niedriger Eingangsimpedanz)-Funktion, um Ghost- oder induzierte Spannungen zu ermitteln.
- **•** Ghost-Spannungen können durch kapazitive Kopplung zwischen den stromführenden Leitungen und den angrenzenden freien Leitungen verursacht werden.

## **Qik-V-Test (nur für U1271A):**

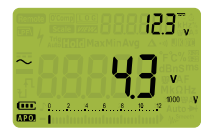

Drehen Sie den Drehregler auf die Position , um die Qik-V-Funktion **Qik-V**zu ermöglichen.

- **•** Verwenden Sie die Qik-V-Funktion, um den Typ des gemessenen Signals schnell zu identifizieren.
- **•** Verwenden Sie diese Funktion als Referenz, um zu ermitteln, ob das gemessene Signal ein Wechselstrom- oder Gleichstromsignal ist. Wählen Sie anschließend die entsprechende Spannungsmessungsfunktion, indem Sie den Drehregler auf die entsprechende Position drehen (AC oder DC).

Durchführen von Messungen und Tests

## **Widerstandsmessungen**

Stellen Sie das Multimeter wie in der nachfolgenden Abbildung gezeigt ein, um Widerstandsmessungen durchzuführen.

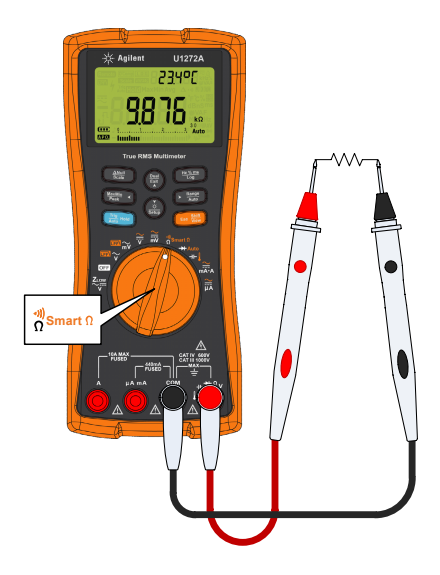

### **Smart** Ω**-Messungen (nur für U1272A):**

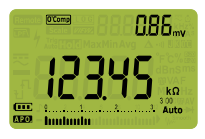

Drücken Sie während einer **Widerstandsmessung auf**  bis **O'Comp** angezeigt wird, um die Funktion Smart Ω zu aktivieren.

- **•** Verwenden Sie die Funktion Smart Ω, um die von DC-Offset oder Leckstrom betroffenen Widerstände zu messen.
- **•** Wenn DC-Offset oder Vorspannungen auf dem zu messenden Widerstand ermittelt werden, wird der entsprechende Wert in der Sekundäranzeige angezeigt. Wenn die Gleichspannung auf dem Widerstand über +1,25 V beträgt, wird  $\Omega$ , in der Sekundäranzeige angezeigt.

#### **U1271A/U1272A Schnellstarthandbuch 9**

Durchführen von Messungen und Tests

# **Durchgangstests**

Stellen Sie das Multimeter wie in der nachfolgenden Abbildung gezeigt ein, um Durchgangstests durchzuführen. Drücken Sie , um die Durchgangstestfunktion zu **Shift Esc View** aktivieren (··) wird in der Anzeige angezeigt).

Sie können festlegen, dass als Durchgangsanzeige ein Signal ertönt und die Hintergrundbeleuchtung blinkt, unabhängig davon, ob der getestete Schaltkreis unter dem Schwellenwiderstand liegt (kurzgeschlossen) oder ihm entspricht bzw. ihn überschreitet (offen).

Drücken Sie auf  $\left(\frac{2\pi}{3}\right)$ , um zur Überprüfung von NO (Schließer)und NC (Öffner)-Kontakten zwischen kurzgeschlossenem  $(z_1^{\circ}$  und offenem  $(z_0^{\circ}$ ; Status umzuschalten.

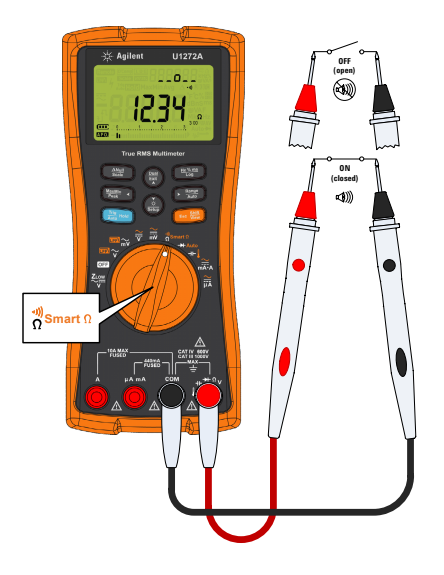

**HINWEIS** Die Durchgangsfunktion ermittelt Kurzschlüsse und öffnet mit einer Dauer von nur 1 ms. Bei einem kurzzeitigen Kurzschließen oder Öffnen gibt das Multimeter einen kurzen Akustiksignal und Blinken.

Durchführen von Messungen und Tests

# **Diodentests**

Stellen Sie das Multimeter wie in der nachfolgenden Abbildung gezeigt ein, um Diodenmessungen durchzuführen.

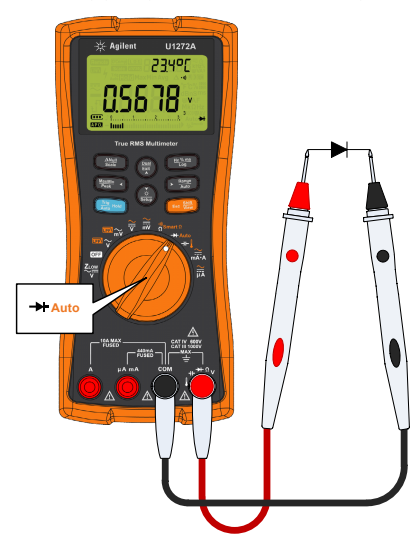

**Auto-Diodentests (nur für U1272A):** 

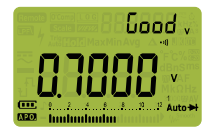

Drücken Sie bis **Shift Esc View**angezeigt wird, um die Auto-Diodenfunktion zu verwenden.

- **•** Die Auto-Diodenfunktion prüft parallel sowohl die Vorwärtsspannungs- als auch die Sperrvorspannungsrichtungen der Diode. Die vorwärtsgerichtete Vorspannung wird auf der primären und die rückwärtsgerichtete Vorspannung auf der sekundären Anzeige angezeigt.
- Good wird kurz in der Sekundäranzeige eingeblendet und ein kurzer Signalton ertönt, wenn der Zustand der Diode für gut befunden wird. nuod wird angezeigt, wenn die Diode außerhalb der Grenzwerte liegt.

#### **U1271A/U1272A Schnellstarthandbuch 11**

Durchführen von Messungen und Tests

# **Kapazitätsmessungen**

Stellen Sie das Multimeter wie in der nachfolgenden Abbildung gezeigt ein, um Kapazitätsmessungen durchzuführen.

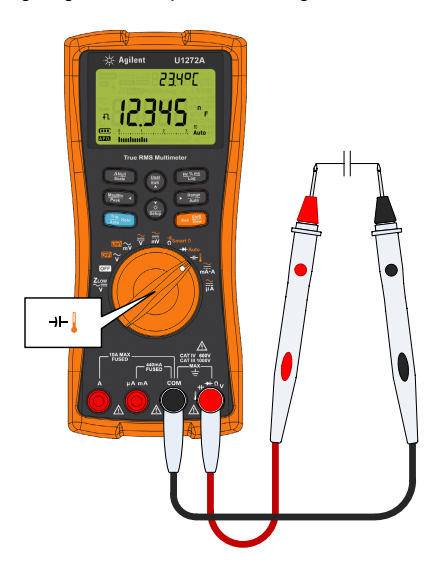

**HINWEIS FL** wird in der Anzeige unten links eingeblendet, wenn der Kondensator aufgeladen wird. 1 wird angezeigt, wenn der Kondensator entladen wird.

#### **U1271A/U1272A Digitale Handmultimeter** Durchführen von Messungen und Tests

## **Temperaturmessungen**

Stellen Sie das Multimeter wie in der nachfolgenden Abbildung gezeigt ein, um Temperaturmessungen durchzuführen.

### **WARNUNG Schließen Sie das Thermoelement nicht an unter Spannung stehende Stromkreise an. Dies kann möglicherweise zu Feuer oder einem Stromschlag führen.**

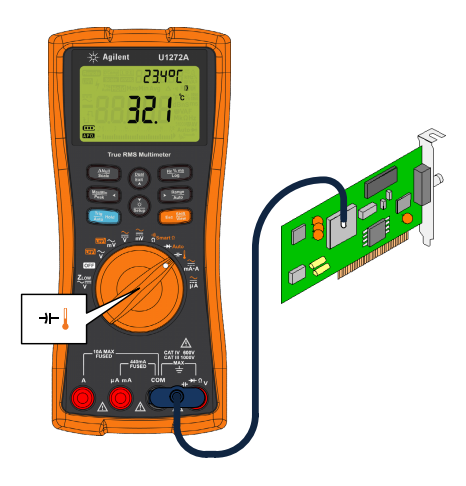

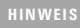

**HINWEIS** Das Multimeter verwendet zum Messen der Temperatur eine Temperatursonde vom Typ K (Standardeinstellung).

Durchführen von Messungen und Tests

## **Stromstärkenmessungen**

Stellen Sie das Multimeter wie in der nachfolgenden Abbildung gezeigt ein, um Stromstärkenmessungen durchzuführen. Drücken Sie , um **Shift Esc View** Stromstärkenmessungen für Wechselstrom, Gleichstrom, Wechselstrom + Gleichstrom oder %-Skala zu wechseln.

**WARNUNG Verwenden Sie stets die passende Funktion, Bereich und Anschlüsse für die Stromstärkenmessungen. Stellen Sie den positiven Eingangsanschluss auf den -Anschluss für Stromstärken unter 440 mA bzw. auf den -Anschluss für Stromstärken über 440 mA ein.**

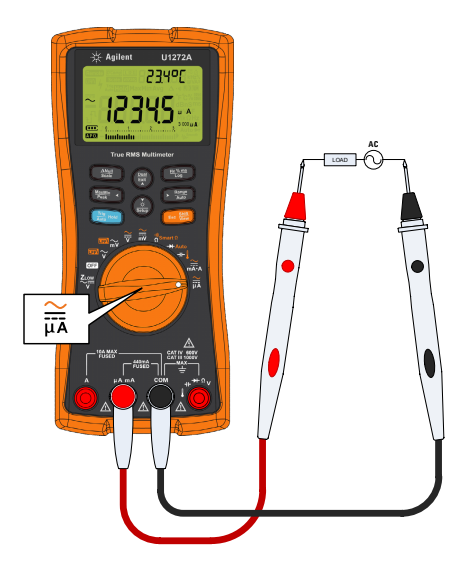

## **Kontakt zu Agilent**

Um unsere Services, Garantieleistungen oder technische Unterstützung in Anspruch zu nehmen, rufen Sie uns unter einer der folgenden Telefonnummern an:

- **•** Callcenter USA: 800-829-4444
- **•** Callcenter Kanada: 877-894-4414
- **•** Callcenter China: 800-810-0189
- **•** Callcenter Europa: 31-20-547-2111
- **•** Callcenter Japan: (81) 426-56-7832

Wenden Sie sich für andere Länder an Ihre regionale Agilent Supportorganisation. Eine Liste mit Kontaktinformationen für andere Länder ist auf der Agilent Website verfügbar: www.agilent.com/find/assist

**VORSICHT CAUTION** Ein Hinweis mit der Überschrift **VORSICHT** weist auf eine Gefahr hin. Er macht auf einen Betriebsablauf oder ein Verfahren aufmerksam, der bzw. das bei unsachgemäßer Durchführung zur Beschädigung des Produkts oder zum Verlust wichtiger Daten führen kann. Setzen Sie den Vorgang nach dem Hinweis **VORSICHT** nicht fort, wenn Sie die darin aufgeführten Hinweise nicht vollständig verstanden haben und einhalten können.

**WARNUNG Eine WARNUNG weist auf eine Gefahr hin. Sie macht auf einen Betriebsablauf oder ein Verfahren aufmerksam, der bzw. das bei unsachgemäßer Durchführung zu Verletzungen oder zum Tod führen kann. Setzen Sie den Vorgang nach einem Hinweis mit der Überschrift WARNUNG nicht fort, wenn Sie die darin aufgeführten Hinweise nicht vollständig verstanden haben und einhalten können.**

# **Sicherheitshinweise Sicherheitsinformationen**

Das Messgerät ist sicherheitszertifiziert gemäß EN/IEC 61010-1:2001, ANSI/UL 61010-1:2004 und CAN/CSA-C22.2 Nr. 61010-1-04. Es wird verwendet mit standardmäßigen oder kompatiblen Testsonden.

## **Sicherheitssymbole**

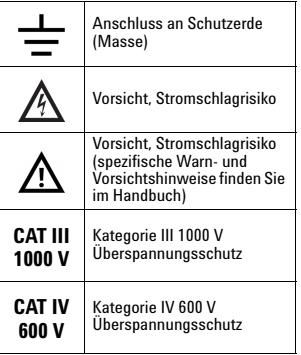

#### **Weitere Sicherheitsinformationen finden Sie im**  *Agilent U1271A/U1272A Digitale Handmultimeter Benutzerhandbuch***.**

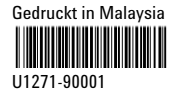

Erste Ausgabe, 27. September 2010 © Agilent Technologies, Inc., 2010

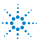